## How can I log in? (IDM)

## 02.05.2024 02:55:56

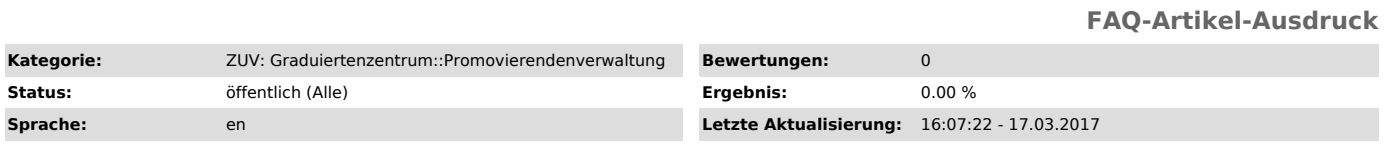

*Symptom (öffentlich)*

How can I log in to docDaten?

*Problem (öffentlich)*

## *Lösung (öffentlich)*

Please use your IDM username and password to login to docDaten ["https://www.docdaten.fau.de/gradschool\_en.html"].<br>You already have an IDM-user if you are or were enrolled or employed at FAU.<br>After activating your user ID

As an employee of the FAU, you can find the user ID and password in the activation of your user-info-letter, students will find this information on the student card.

Before you can log in to docDaten, you have to activate your user ID in the IdM self-service, accessible at www.idm.fau.de/go/activation/index?lang=en<br>["https://www.idm.fau.de/go/activation/index?lang=en"]. Enter your user

If you have not yet an IdM ID, please contact the service counters of RRZE, where you get to your user-identification information letter. You can find the service counters at the following locations:

Erlangen South Campus: Computer Centre (RRZE) Martensstr. 1, Erlangen 1st floor, room 1.013 Phone: 0 91 31 - 85 - 2 99 55 Fax: 0 91 31 - 85 - 2 99 66 Office hours: Mon - Tue 09.00 a.m. - 04.00 p.m., Fri 09.00 a.m. - 02.00 p.m.

Erlangen Centre: IT-Centre City Centre (IZI) Bismarckstr. 1, Erlangen C-Tower, C 105 Phone: 0 91 31 - 85 - 2 61 34 Fax: 0 91 31 - 85 - 2 21 21 Office hours: Mon - Thu 09.00 a.m. - 04.00 p.m., Fri 08.00 a.m. - 02.00 p.m.

Nuremberg: IT-Centre Nürnberg (IZN) Lange Gasse 20, Nürnberg Room 0.439 Phone: 09 11 - 53 02 - 815 Fax: 09 11 - 53 02 - 408 Office hours: Mon - Fri 09.00 a.m. - 12.00 p.m., 02.00 p.m. - 05.00 p.m. and 07.00 p.m. - 09.00 p.m., Sat 09.00 a.m. - 12.00 p.m., 03.00 p.m. - 05.00 p.m. and 08.00 p.m. - 09.00 p.m.